# 行動裝置(手機、平板、筆電等)無線鏡像說明

一、請 資訊整合控制器 請連結 滑鼠, 並點選 系統 **/** 無線鏡像分享

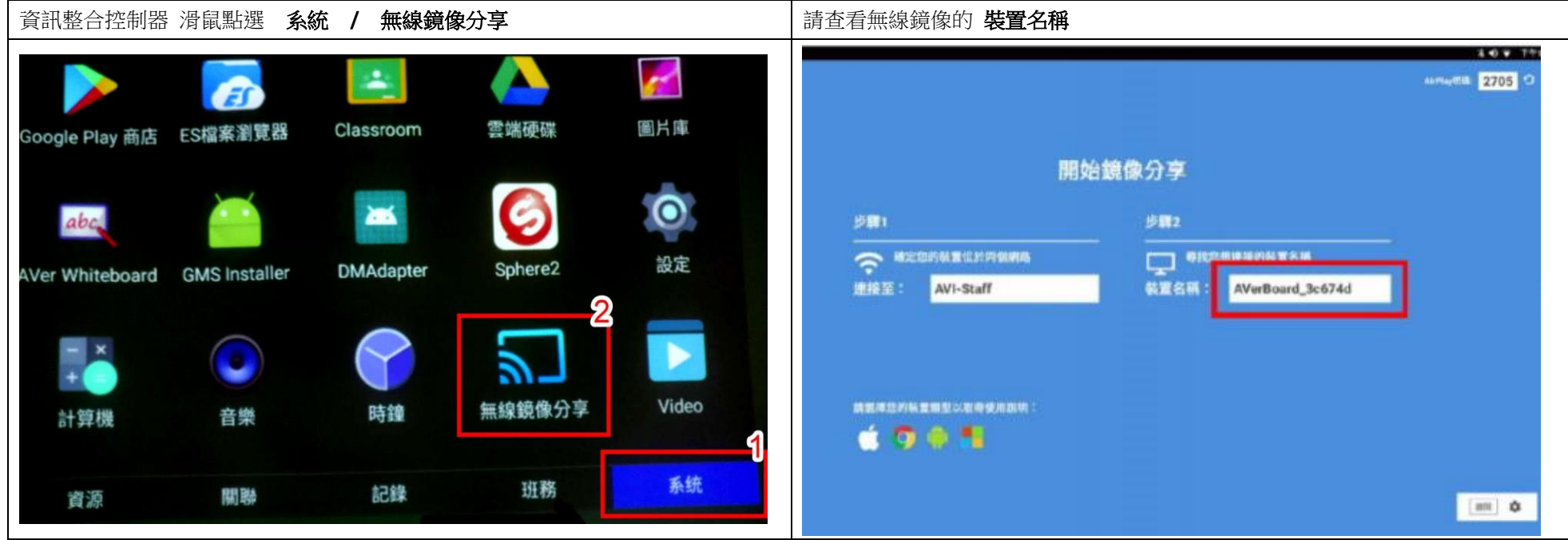

 **(**上 2 圖 為 布幕投影之資訊整合器畫面)

-------- 以下為不同裝置分別說明: 五、安卓手機 六、蘋果手機 上、Windosw 筆電 ---------------

## 二、安卓手機設定

1.手機以 **Miracast** 連線投影 。 2.手機的 Wifi 功能必須開啟;不能關閉 。

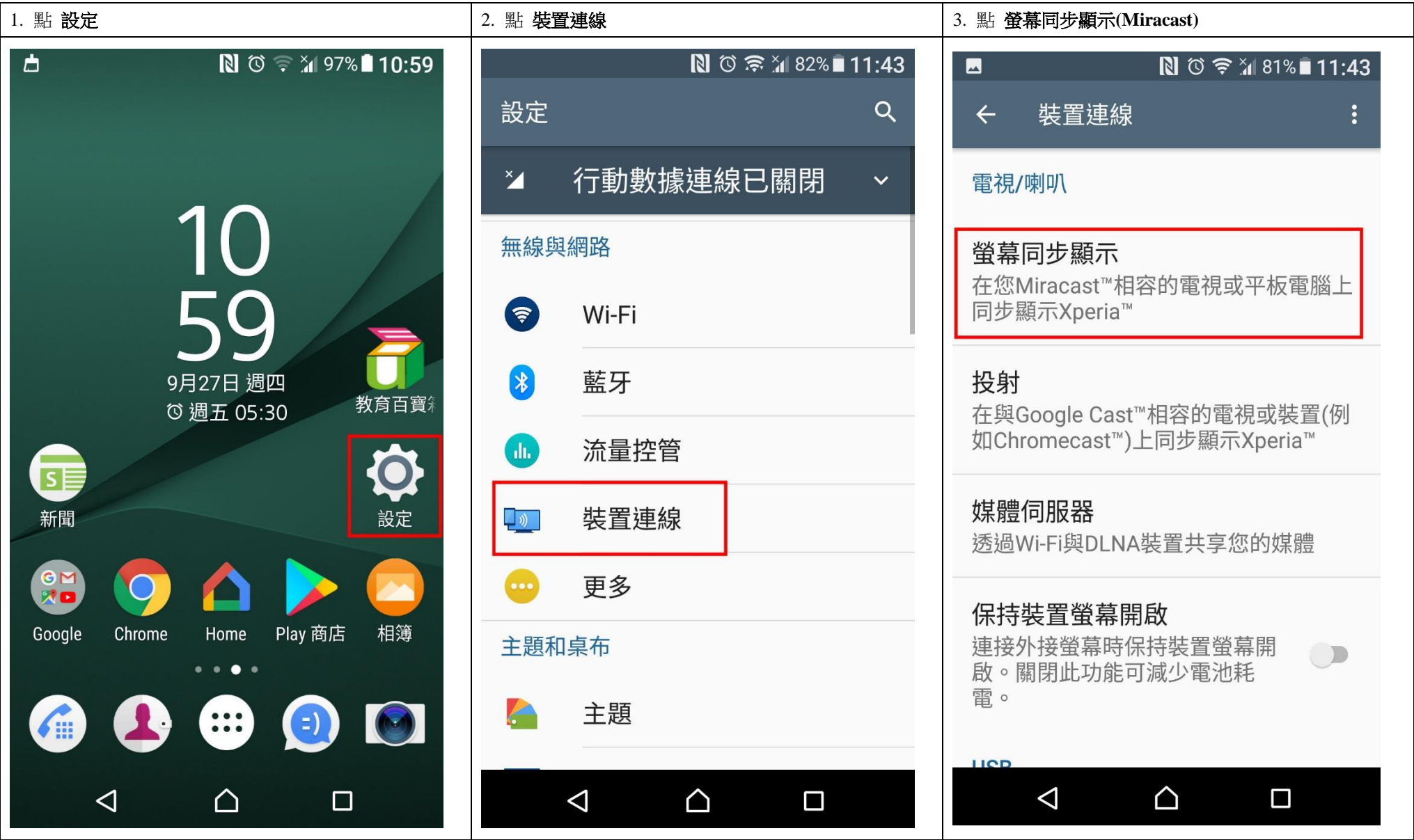

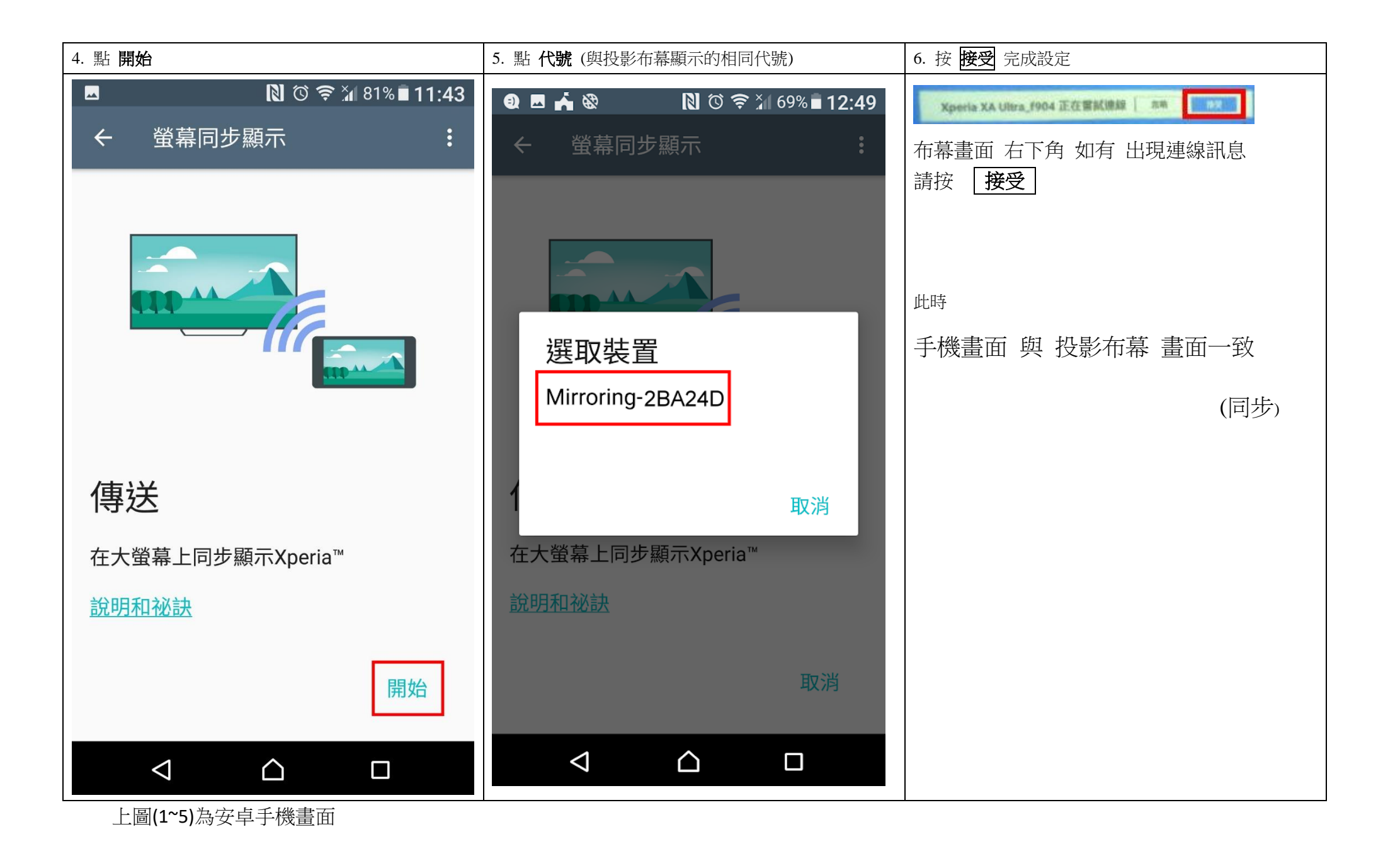

## 三、蘋果手機 無線投影方式**:**

無線鏡像請請先確認: 1.手機 Wifi 網路連線 必須與 資訊整合器 同一網段 (一般教室手機請連 KH-hkjh 即可) 2. 布幕 右上角的 AirPlay 密碼 (4 個數字)

後連線方式 (以 **Airplay** 連線投影)

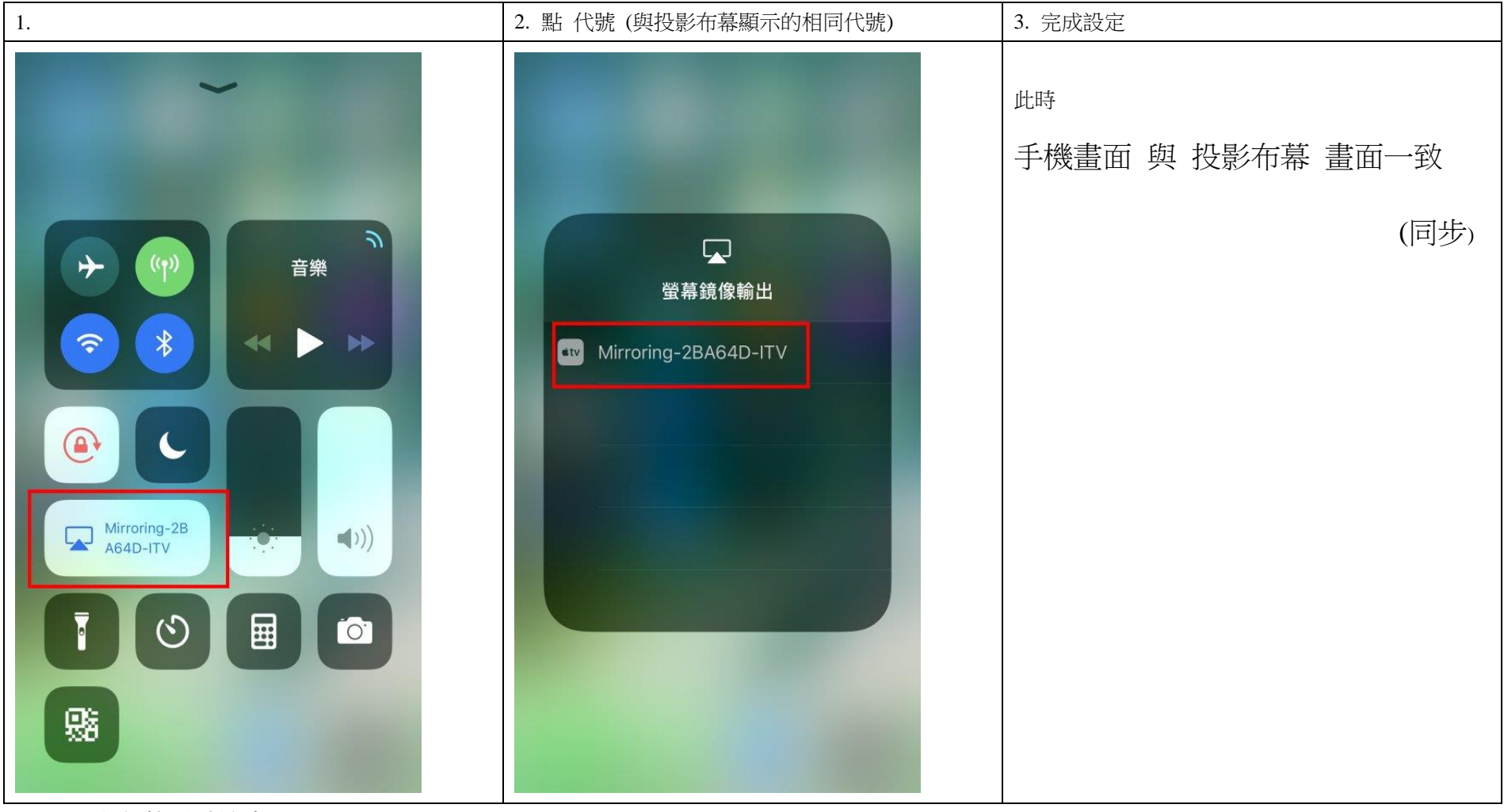

上 2 圖均為蘋果手機畫面

#### 七、**Widows** 筆電 無線投影 方式

#### Windws 作業系統必須 Windows8 或 Windows10 以上; Windows7 不適用下列圖說。

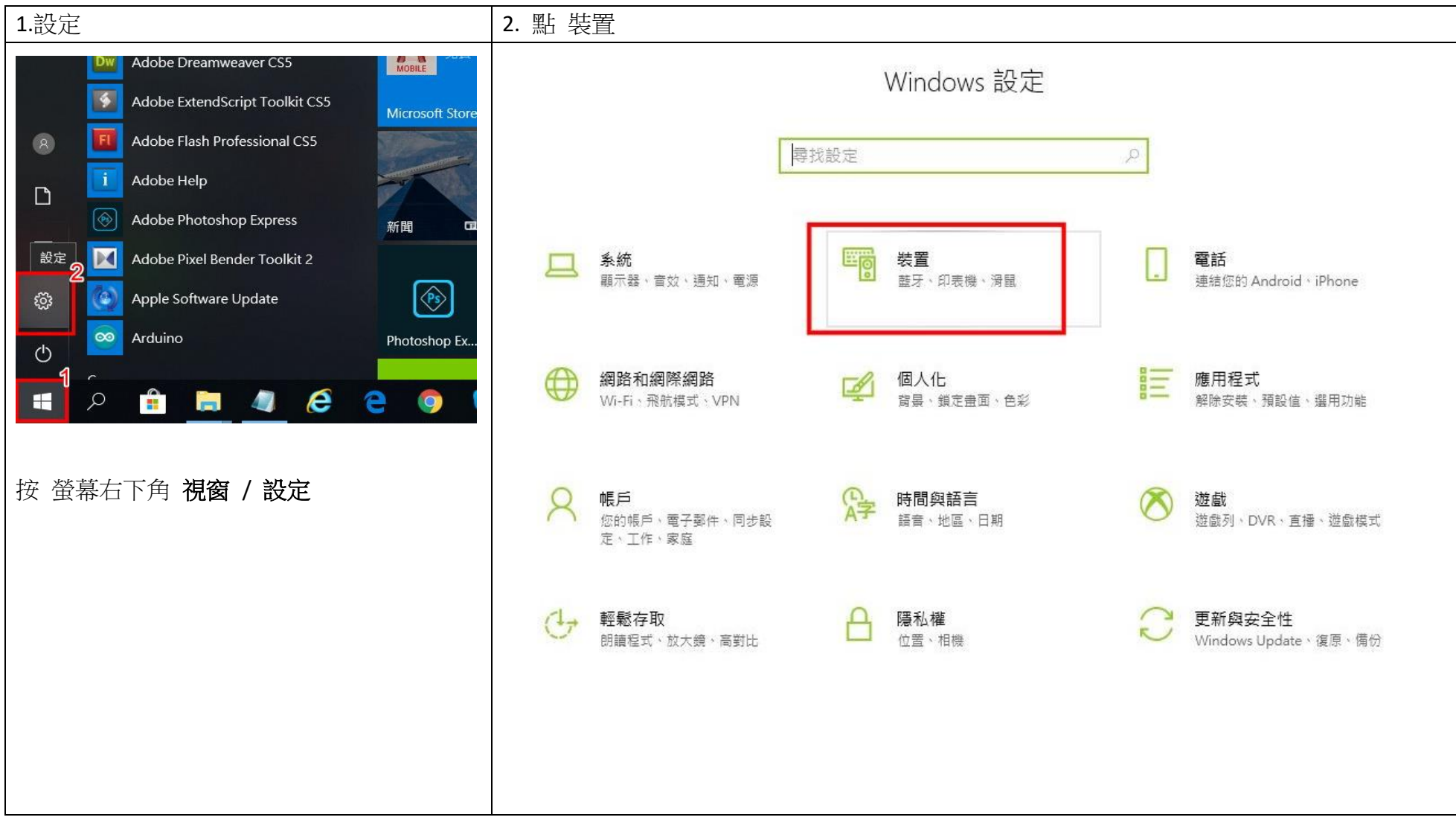

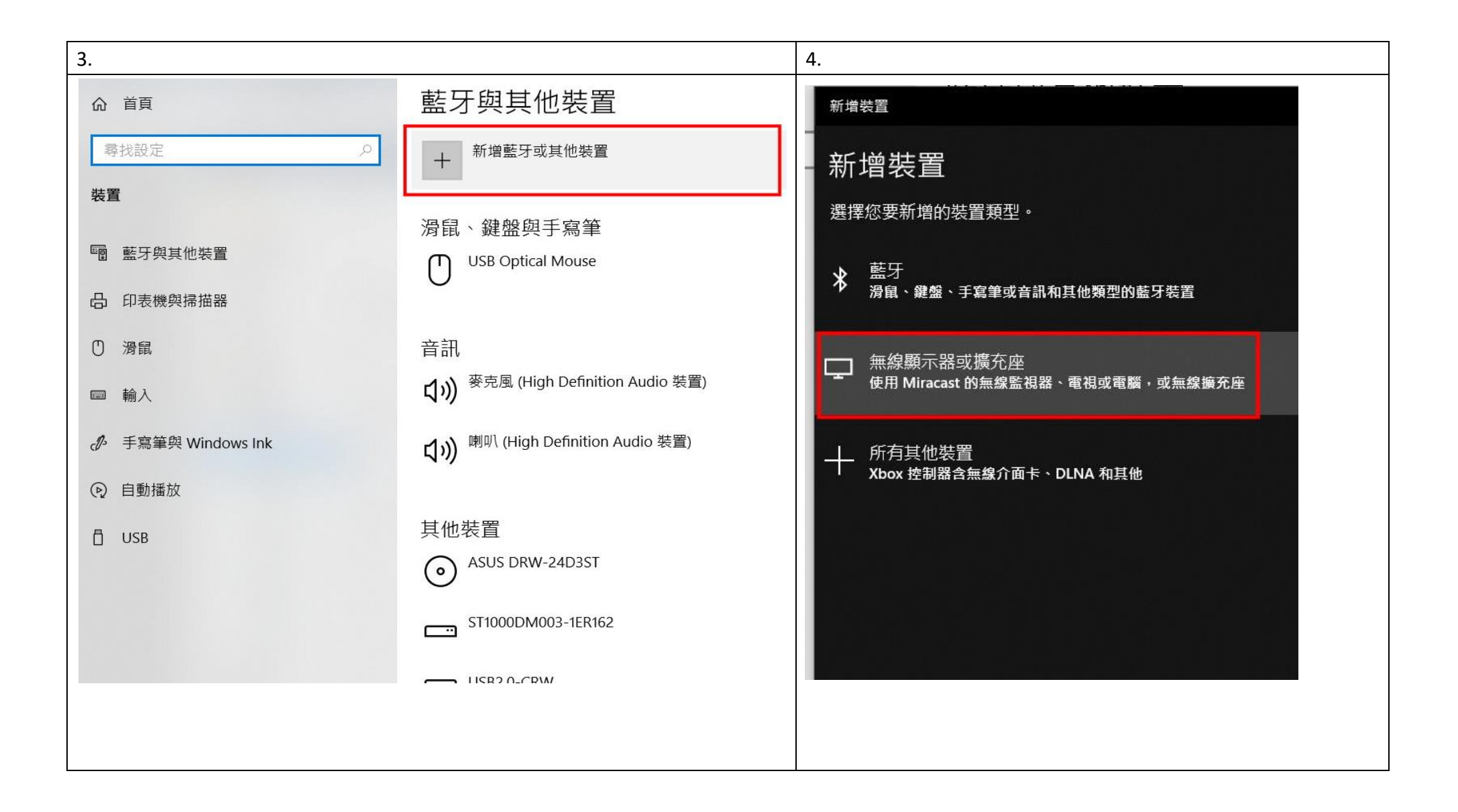

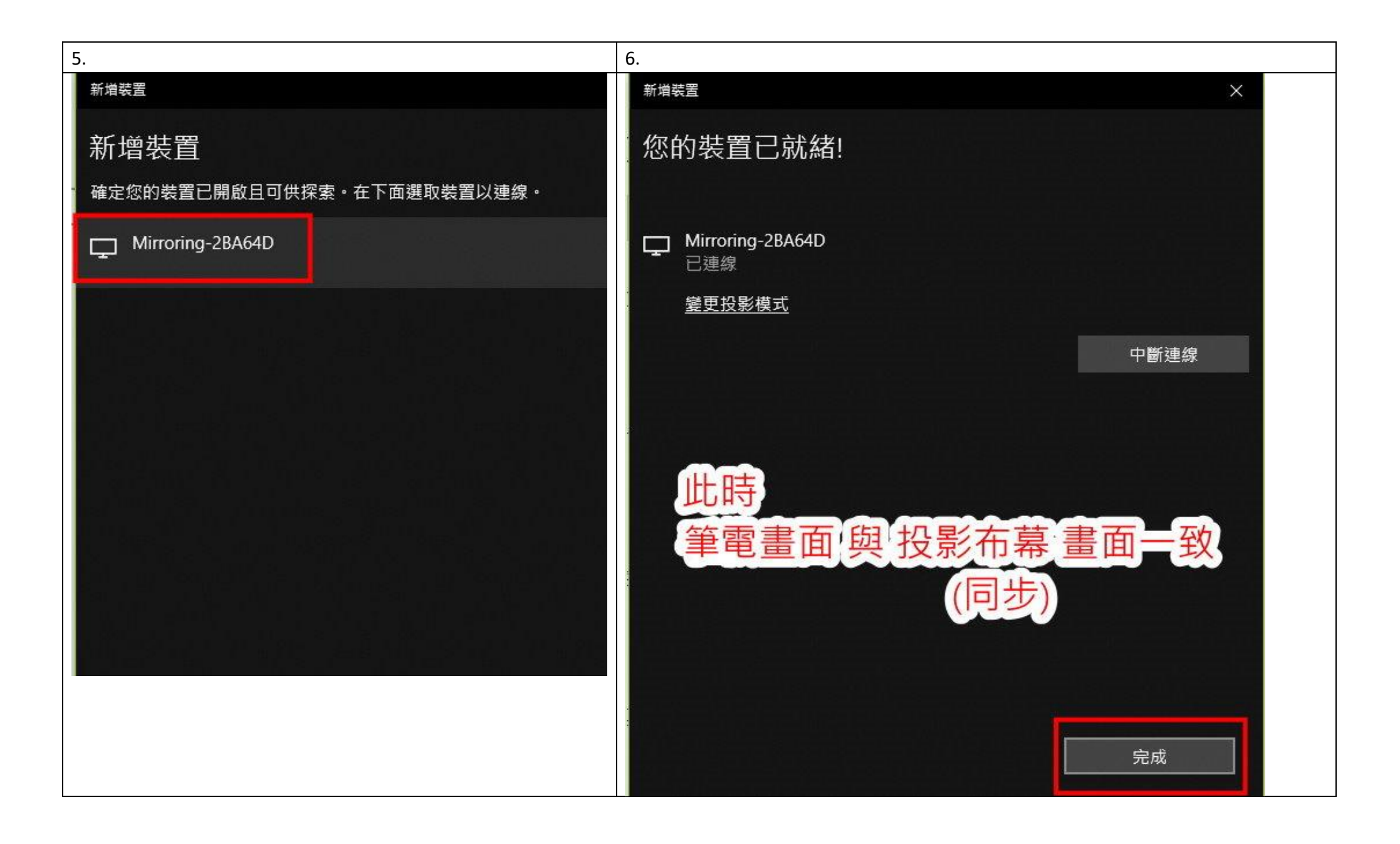